# **راهنما و مراحل دفاع الکترونیکی پایان نامه/رساله**

## **ویژه نماینده تحصیالت تکمیلی**

**لینک ورود به اتاق های الکترونیکی دفاع دانشکده مهندسی عمران**

**اساتید و دانشجویان برای ورود به اتاق دفاع، نرم افزارها و افزونه های الزم را نصب کنند، سپس از طریق لینک اتاق دفاع و وارد کردن نام و نام خانوادگی شان وارد اتاق دفاع شوند.**

Room1: http://vclas9.ut.ac.ir/civeng1 Room2: [http://vclas9.ut.ac.ir/c](http://vclas9.ut.ac.ir/management2/)iveng2

**قبل از شروع جلسه سطح دسترسی نماینده تحصیالت تکمیلی بعنوان مدیر جلسه، توسط راهبر دانشکده به Host ارتقاء یابد.**

## **الف – شرایط اتاق دفاع برای شروع جلسه**

**-1 اعضای شرکت کننده در جلسه دفاع، باید از رایانه با سیستم عامل ویندوز یا مکینتاش، و اتصال اینترنت با پهنای باند کافی)دستکم 512کیلو بیت بر ثانیه برای ارسال و دستکم 300کیلو بیت در ثانیه به ازای هر ویدئوی حاضر در جلسه مجازی برای دریافت( استفاده کنند.**

**طبق شکل زیر، )با قرار دادن نشانگر موس روی عالمت آنتن درسمت راست باالی صفحه و کلیک کردن روی آنتن، مشخصات نمایش داده می شود(**

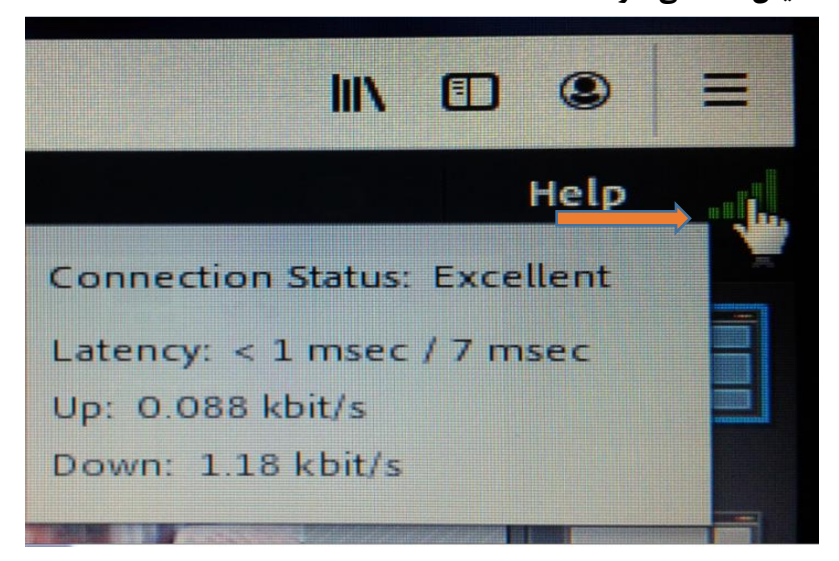

**-2 نصب دوربین )وبکم( )همزمان دوربین لب تاب و وبکم یا موبایل( توسط دانشجو دروضعیتی که اتاق محل ارائه را به طور کامل پوشش دهد.**

**-3 میکروفون رایانه دانشجو باید از کیفیت کافی برای ارسال صدای دانشجو برخوردار باشد. طبق شکل زیر، باالی صفحه و کلیک کردن روی بلندگو، میکروفن و دوربین باید سبز شوند.**

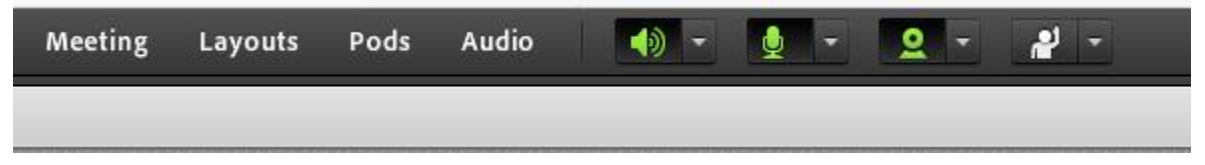

- **ب – مدیریت جلسه دفاع**
- **-1 ضبط جلسه دفاع از شروع تا پایان از طریق منوی زیر:**

**الف- ضبط جلسه**

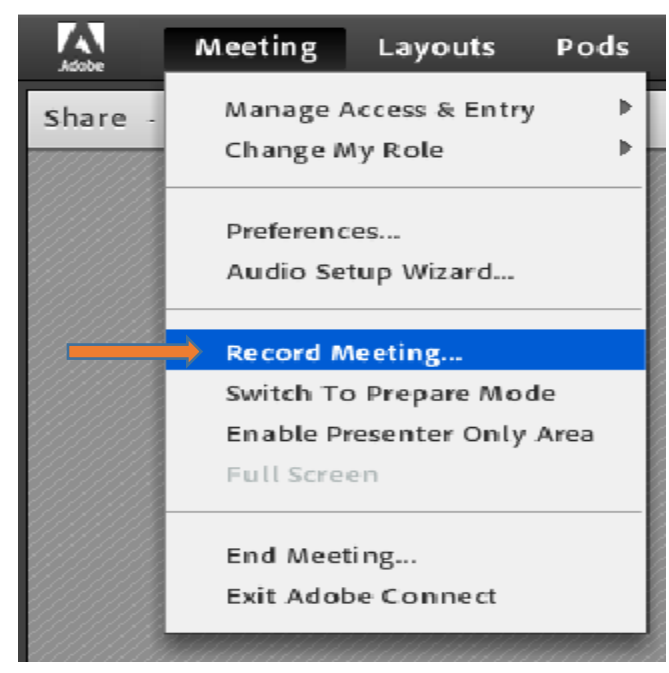

**سپس مشخصات جلسه دفاع طبق شکل زیر وارد و OK گردد**

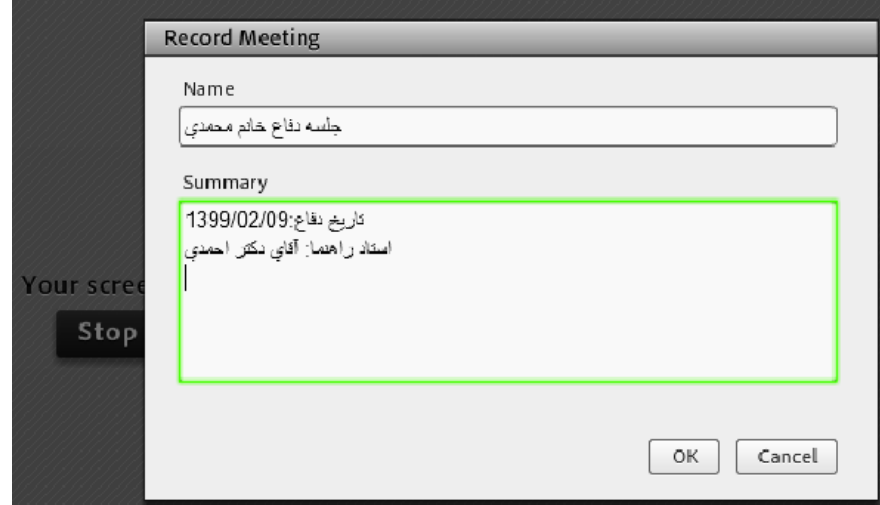

**طبق شکل زیر پس از شروع ضبط جلسه، نشانگر ضبط جلسه در سمت راست باالی صفحه باید به رنگ قرمز باشد**

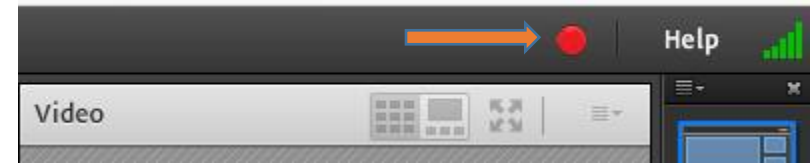

**ب- اگر در جریان جلسه، نیاز به توقف ضبط باشد، در سمت راست باالی صفحه از منوی شماره 1 ، شکل زیر استفاده شود.**

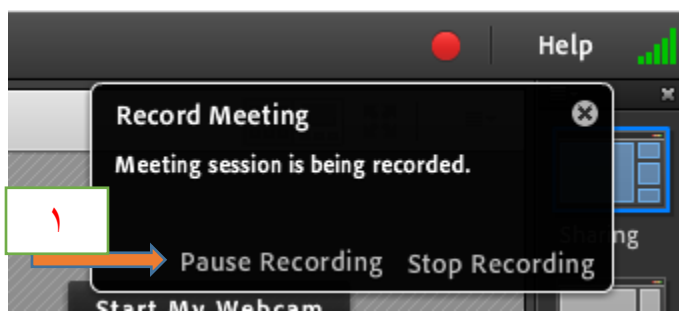

**ج- اگر نیاز به ادامه ضبط جلسه باشد از منوی مرحله شماره 2 طبق شکل های زیر استفاده شود**

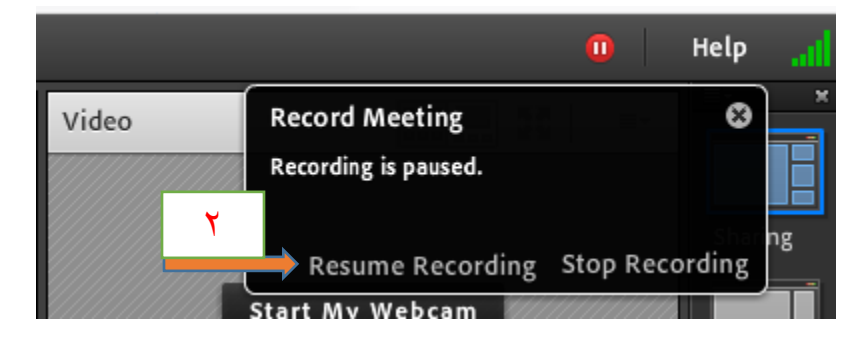

**-2 آغاز جلسه دفاع پس از تایید شرایط وبکم و میکروفون توسط نماینده تحصیالت تکمیلی. در این مرحله مدیر جلسه باید سطح دسترسی اساتید راهنما و مشاور و داور و دانشجو را طبق شکل زیر به Presentr ارتقاء دهد.**

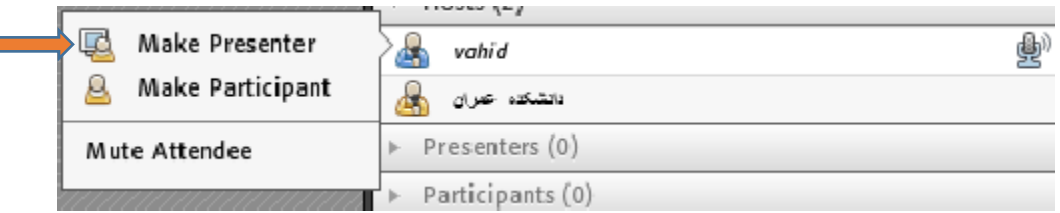

**-3 دانشجویان و مهمانان دیگر بسته به سیاست دانشکده می توانند در جلسه شرکت کنند.** 

۴- ارائه دفاع توسط دانشجو با استفاده از امکان به اشتراک گذاری مستند (فایل ارائه) و یا به اشتراک گذاری **صفحه کامپیوتربه همراه تصویر و صوت. طبق شکل زیر:**

**بهتر است برای پرهیز از بروز مشکالت احتمالی در نمایش فایلها در Document Share طبق شکل زیر، )با اجرای مراحل زیر و به اشتراک گذاشتن Desktop )از منوی screen My Share استفاده شود.**

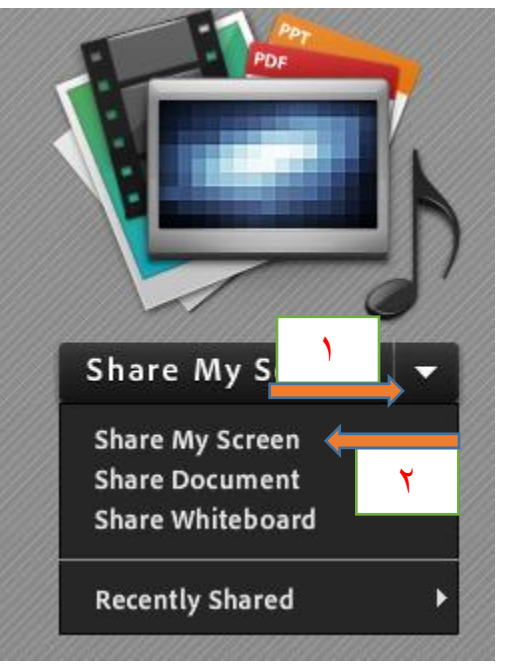

**درصورت اجرا نشدن screen My Share بجای مرورگر فایر فاکس از مرورگر اینترنت اکسپلورر استفاده شود.**

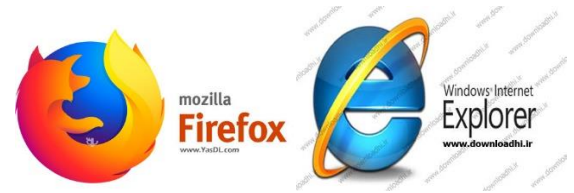

**-5 بر اساس سیاست دانشکده، قبل از پرسش و پاسخ داوران الزم است که بستگان دانشجو، طبق شکل زیر** 

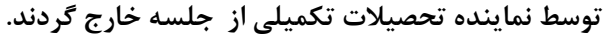

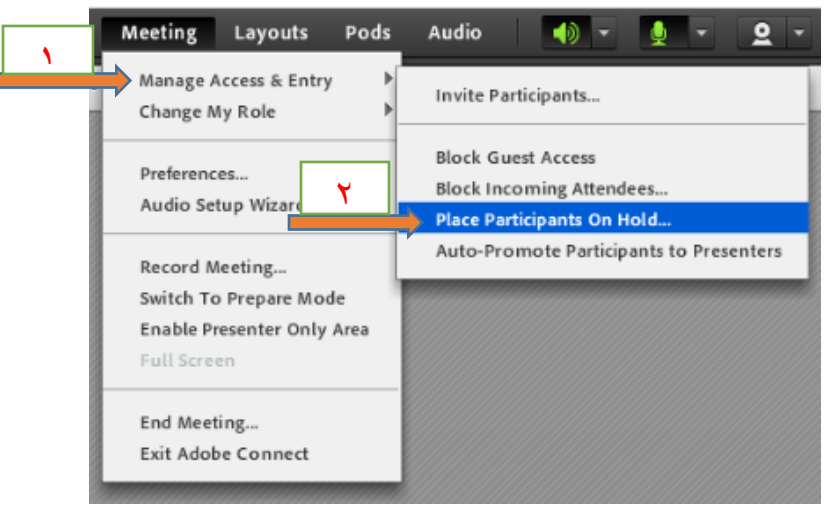

**-6 بعد از پایان توضیحات دانشجو، الزم است که دانشجو از جلسه خارج شود.**

**الف- ابتدا سطح دسترسی دانشجو طبق شکل زیر از Presentr به Participant کاهش یابد.**

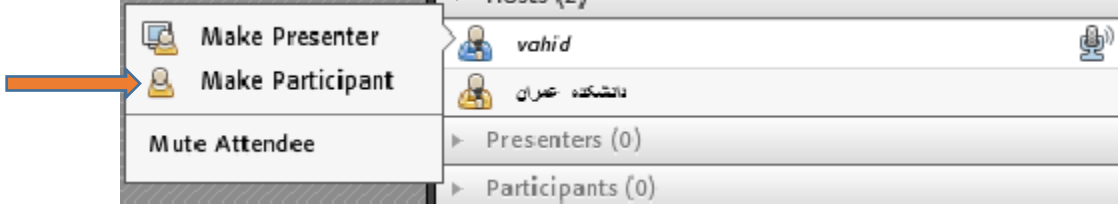

**ب- سپس طبق شکل زیر توسط نماینده تحصیالت تکمیلی از جلسه خارج گردد.**

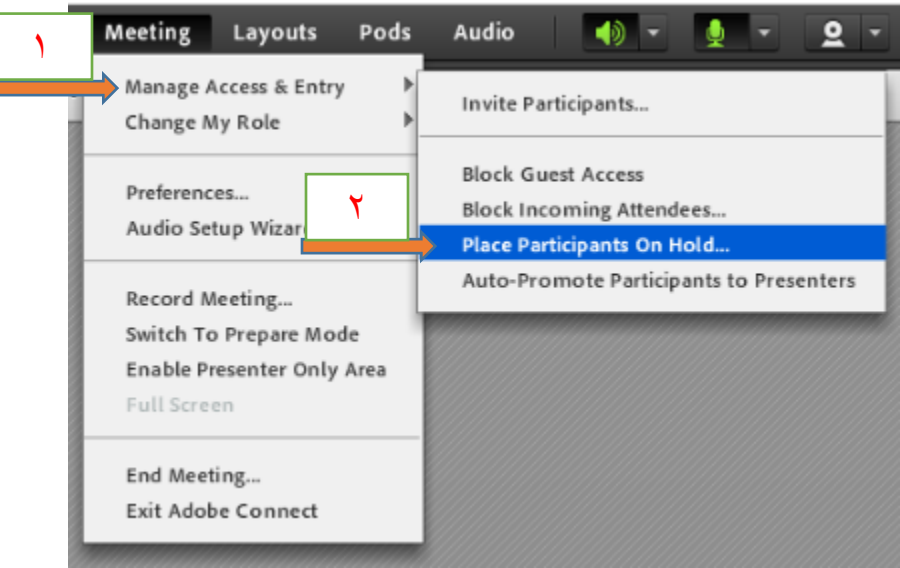

- **-7 داوران و استادان راهنما و مشاور به همراه نماینده تحصیالت تکمیلی به ارزیابی دانشجو می پردازند**
	- **-8 پس از اتمام مذاکرات، دانشجو برای اعالم نتایج، طبق شکل زیر به جلسه دعوت می شود.**

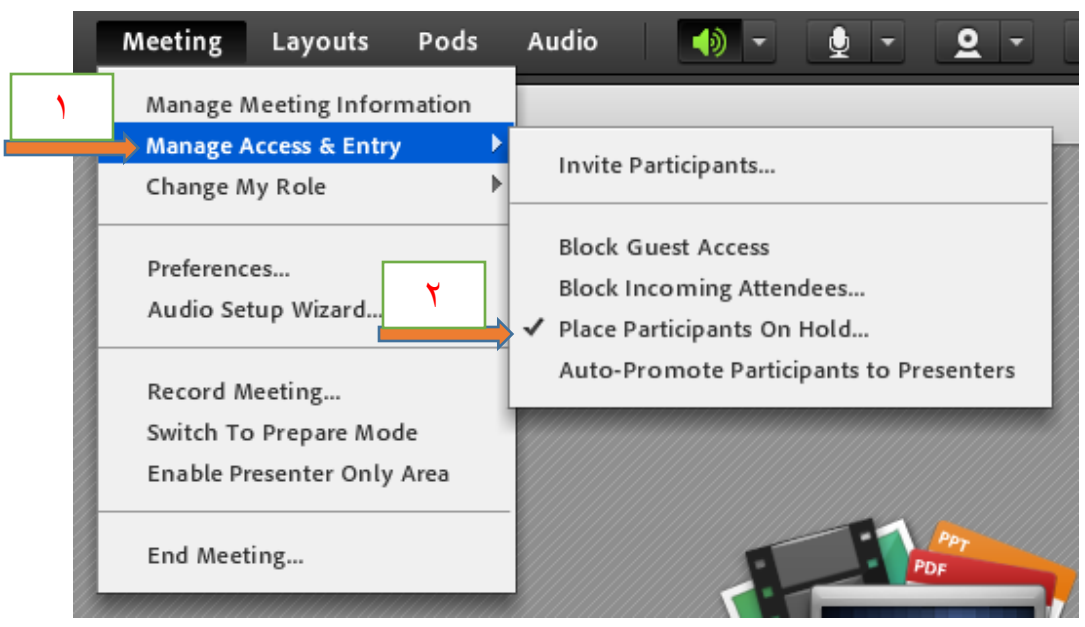

**پایان ضبط جلسه پس از پایان جلسه، برای پایان ضبط جلسه طبق شکل زیر و زدن Recording Stop اقدام شود**

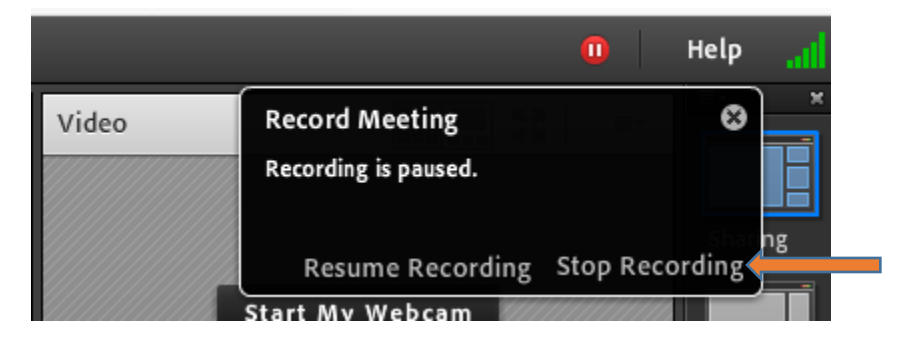

**-9 صورتجلسه دفاع همراه با ثبت نمره و تاریخ دفاع بصورت ایمیل جهت امضا برای اساتید ارسال، و پس از تکمیل همه امضا ها برای معاون آموزشی دانشکده ارسال گردد.** 

**نمره دهی:** 

**الف- کارشناسی ارشد**

**الف ( ورودی های سال 1394 و پس از آن )آیین نامه آموزشی مصوب سال 1393 وزارتخانه و مصوبه سال 1394 شورای آموزشی دانشگاه(**

**عالی)20-19(/ خیلی خوب)18/99-18(/ خوب)17/99-16(/ متوسط)15/99-14(/ مردود)کمتر از 14(**

### **ب- دکتری**

**الف ( ورودی های سال 1395 و پس از آن )آیین نامه آموزشی وزارتخانه و مصوبه سال 1395 شورای آموزشی دانشگاه(**

**عالی)20-19(/ خیلی خوب)18/99-18(/ خوب)17/99-16(/ مردود)کمتر از 16(**

**ب ( ورودی های سال 1392 الی 1394 )آیین نامه آموزشی وزارتخانه و مصوبه سال 1395 شورای آموزشی دانشگاه(**

**)طبق مصوبه سال 1384(**

**عالی)20-19(/ خیلی خوب)18/99-17(/ خوب)16/99-16(/ مردود)کمتر از 16(**

**ج (ورودی های سال 1391 و قبل از آن )آیین نامه آموزشی مصوب سال 1394 شورای تحصیالت تکمیلی دانشگاه( عالی)20-19(/ خیلی خوب)18/99-17(/ خوب)16/99-16(/ قابل قبول)15/99-15(/ مردود- غیرقابل قبول )کمتراز15(**

### **سطح دسترسی:**

**Host = عبارت است از مدیر یک کالس مجازی که به تمامی امکانات موجود اعم از امکان ضبط و رکورد ، صدور مجوز ورود و اخراج ، تغییر نقش سایر کاربران و ... دسترسی دارد )ضبط وبنیار – اخراج کاربران از گروه – مشاهده فایل های ویدیویی و ....(**

**Presenter = عبارت است مجموعه دسترسی های الزم برای ارائه کننده کالس مجازی مانند امکان به اشتراک گذاشتن انواع داکیومنت و استفاده از تخته وایت برد ، امکان فعال و غیر فعال کردن دوربین و میکروفن خود و ... میباشد )ارادئه دهنده با دسترسی محدود(**

**Participants: افرادی هستند که وارد کالس شده و از آموزش و یا محتوایی که ارائه میشود استفاده میکنند امکاناتی که برای این گروه فعال هست عبارتند از چت ، مشاهده و دریافت فایل هایی که استاد به اشتراک میگذارد ، امکان دریافت اجازه برای روشن کردن وب کم و میکروفن و صحبت در کالس.. )دانشجو و شرکت کننده(**

> **تنظیم کننده: عبدالرحیم رضاپور کارشناس تحصیالت تکمیلی و رابط و راهبر اتاق دفاع مجازی دانشکده مهندسی عمران پردیس دانشکده های فنی**